## **GKTMP Command Reference**

This chapter describes commands that support the new Cisco IOS Gatekeeper functions and includes the following commands:

- · server trigger
- · timer server timeout
- · server registration-port
- show gatekeeper servers
- · debug gatekeeper servers

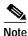

As with all Cisco IOS commands, you can abbreviate the Cisco IOS Gatekeeper trigger registration commands. To abbreviate a command, simply enter the first few characters of the command and press tab. To obtain online help for a command, enter the first few characters of the command followed by a question mark.

For additional Cisco IOS commands, see the following documents:

Cisco High Performance Gatekeeper

Cisco IOS Voice, Video, and Fax Configuration Guide, Release 12.2

Cisco IOS Voice, Video, and Fax Command Reference, Release 12.2

# server trigger

To configure a static server trigger for external applications, enter the **server trigger** command from Gatekeeper mode. Enter the **no** form of this command to remove a single statically configured trigger entry. Enter the "all" form of the command to remove every static trigger you configured if you want to delete them all.

server trigger {arq | lcf | lrj | lrq | rrq | urq | drq | rai | brq} gkid priority server-id server-ip\_address server-port

no server trigger { arq | lcf | lrj | lrq | rrq | urq | drq | rai | brq} gkid priority
no server trigger all

#### **Syntax Description**

| arq   lcf   lrj   lrq | The RAS messages for which you can create triggers on the         |  |  |
|-----------------------|-------------------------------------------------------------------|--|--|
| rrq   urq   drq   rai | Cisco IOS Gatekeeper. You can specify only one message type       |  |  |
| brq                   | per server trigger command. There is a different trigger submode  |  |  |
|                       | for each message type. Each trigger submode has its own set of    |  |  |
|                       | applicable commands.                                              |  |  |
| gkid                  | The identifier of the Cisco IOS Gatekeeper.                       |  |  |
| priority              | The priority for this particular trigger. Possible values are 1   |  |  |
|                       | through 20. 1 is the highest.                                     |  |  |
| server-id             | The identifier of the external application.                       |  |  |
| server-ip_address     | The IP address of the server on which the external application is |  |  |
|                       | running.                                                          |  |  |
| server-port           | The port on which the server listens for messages from the        |  |  |
|                       | Cisco IOS Gatekeeper.                                             |  |  |
|                       |                                                                   |  |  |

**Command Modes** 

Gatekeeper configuration

## **Submode Commands**

The following subcommands can be used in any of the trigger submodes:

- · info-only
- shutdown

The following subcommands can be used in specific trigger submodes to configure certain types of trigger conditions:

- · destination-info
- redirect-reason
- · remote-ext-address
- · endpoint-type
- · supported-prefix

### info-only

To indicate to the Cisco IOS Gatekeeper that messages that meet the specified trigger parameters should be sent as notifications only and that the Cisco IOS Gatekeeper should not wait for a response from the external application, use the **info-only** subcommand.

#### info-only

| info-only | Informational only. No need to wait for acknowledgment. |
|-----------|---------------------------------------------------------|
|-----------|---------------------------------------------------------|

#### **Command Modes**

Any of the Cisco IOS Gatekeeper trigger submodes

#### shutdown

To temporarily disable a trigger, use the **shutdown** subcommand. Cisco IOS Gatekeepers do not consult triggers in shutdown state when determining whether a message should be forwarded to an external application.

#### shutdown

#### **Syntax Description**

| shutdown | Changes the admin | istrative state of a trigger to shutdown. |
|----------|-------------------|-------------------------------------------|
|----------|-------------------|-------------------------------------------|

#### **Command Modes**

Any of the Cisco IOS Gatekeeper trigger submodes

#### destination-info

To configure a trigger that is based on a particular destination, use the **destination-info** subcommand.

#### destination-info {e164 | email-id | h323-id} value

#### Syntax Description

| e164     | Indicates that the destination address is an E.164 address.                                                                                         |  |  |
|----------|----------------------------------------------------------------------------------------------------|--|--|
| email-id | Indicates that the destination address is an e-mail ID.                                                                                             |  |  |
| h323-id  | Indicates that the destination address is an H.323 ID.                                                                                              |  |  |
| value    | Specifies the value against which to compare the destination address in the RAS messages. For E.164 addresses, the following wildcards can be used: |  |  |
|          | <ul> <li>A trailing series of periods, each of which represents a single<br/>character.</li> </ul>                                                  |  |  |
|          | • A trailing asterisk, which represents one or more characters.                                                                                     |  |  |

#### **Command Modes**

Cisco IOS Gatekeeper ARQ, LRQ, LCF, LRJ, and DRQ trigger submodes

#### redirect-reason

To configure a trigger that is based on a specific redirect reason, use the **redirect-reason** subcommand.

#### redirect-reason value

| Syntax Description | value | Specifies the value against which to compare the redirect reason in the RAS messages. Possible values are 0-65535. Currently-used redirect reasons are: |
|--------------------|-------|----------------------------------------------------------------------------------------------------|
|                    |       | • 0—Unknown reason                                                                                                    |
|                    |       | <ul> <li>1—Call forwarding busy or called DTE busy</li> </ul>                                                                                           |
|                    |       | • 2—Call forwarded no reply                                                                                                    |
|                    |       | • 4—Call deflection                                                                                                    |
|                    |       | • 9—Called DTE out of order                                                                                                    |
|                    |       | <ul> <li>10—Call forwarding by the call DTE</li> </ul>                                                                                                  |
|                    |       | <ul> <li>15—Call forwarding unconditionally</li> </ul>                                                                                                  |
|                    |       |                                                                                                    |

**Command Modes** 

Cisco IOS Gatekeeper ARQ, LRQ, DRQ, and BRQ trigger submodes

#### remote-ext-address

To configure a trigger that is based on a specific remote extension address, use the **remote-ext-address** subcommand.

#### remote-ext-address e164 value

| Syntax Description | e164  | Indicates that the remote extension address is an E.164 address.                                                               |
|--------------------|-------|----------------------------------------------------------------------------------------------------|
|                    | value | Specifies the value against which to compare the destination address in the RAS messages. The following wildcards can be used: |
|                    |       | <ul> <li>A trailing series of periods, each of which represents a single<br/>character.</li> </ul>                             |
|                    |       | • A trailing asterisk, which represents one or more characters.                                                                |

**Command Modes** 

Cisco IOS Gatekeeper LCF trigger submode

## endpoint-type

To configure a trigger that is based on a specific endpoint, use the endpoint-type subcommand.

endpoint-type value

| Syntax Description | value | Specifies the value against which to compare the endpoint-type in the RAS messages. The possible values are: |
|--------------------|-------|----------------------------------------------------------------------------------------------------|
|                    |       | • gatekeeper—The endpoint is an H.323 gatekeeper.                                                            |
|                    |       | • h320-gateway—The endpoint is an H.320 gateway.                                                             |
|                    |       | • mcu—The endpoint is an MCU.                                                                                |
|                    |       | <ul> <li>other-gateway—The endpoint is a type of gateway not<br/>specified on this list.</li> </ul>          |
|                    |       | <ul> <li>proxy—The endpoint is an H.323 proxy.</li> </ul>                                                    |
|                    |       | • terminal—The endpoint is an H.323 terminal.                                                                |
|                    |       | <ul> <li>voice-gateway—The endpoint is a voice type gateway.</li> </ul>                                      |

**Command Modes** 

Cisco IOS Gatekeeper RRQ, URQ, and RAI trigger submodes

### supported-prefix

To configure a trigger that is based on a specific supported prefix, use the **supported-prefix** subcommand.

#### supported-prefix value

| Syntax Description | value           | Specifies the value against which to compare the supported prefix in the RAS messages. The possible values are any E.164 pattern used as a gateway technology prefix. The value string can contain any of the following: 0123456789#*, |
|--------------------|-----------------|----------------------------------------------------------------------------------------------------|
| Command Modes      | Cisco IOS Gatek | eeper RRQ, URQ, and RAI trigger submodes                                                                                                    |

# timer server timeout

To define the server timeout for GKTMP messages, use the **timer server timeout** command.

timer server timeout value

| Syntax Description | value            | The timeout in seconds. Possible values are 1 through 5. The default value is 3. |
|--------------------|------------------|----------------------------------------------------------------------------------|
| Command Modes      | Gatekeeper confi | guration                                                                         |

# server registration-port

To define a listener port to be used by the external applications to establish connections to the gatekeeper on this router, use the **server registration-port** gatekeeper configuration command.

server registration-port port\_number

no server registration-port

The **no** form of this command forces the gatekeeper on this router to close the listener port so that it cannot receive any additional registrations. However, existing connections between the gatekeeper and external application are left open.

| Syntax Description | port_number        | The port on which the Cisco IOS Gatekeeper should listen for registration messages from external applications. |
|--------------------|--------------------|----------------------------------------------------------------------------------------------------|
|                    |                    |                                                                                                    |
| Command Modes      | Gatekeeper configu | ration                                                                                                    |

# show gatekeeper servers

gkid

To display a list of the triggers (whether dynamically registered from the external applications or statically configured from the command-line interface), use the **show gatekeeper servers** EXEC command.

#### show gatekeeper servers [gkid]

#### **Syntax Description**

| Specifies the ID of the gatekeeper. If you specify a gatekeeper ID,  |
|----------------------------------------------------------------------|
| only the information about the external applications that are        |
| registered with the specified gatekeeper is displayed. If you do not |
| specify a gatekeeper ID, information about all the external          |
| applications that are registered with any of the                     |
| Cisco IOS Gatekeepers on this router is displayed.                   |
|                                                                      |

**Command Modes** 

EXEC mode

#### **Examples**

The following example shows the show gatekeeper servers command output:

#### Example 6-1 show gatekeeper servers Output

router# show gatekeeper servers gk102

```
GATEKEEPER SERVERS STATUS
          -----
Gatekeeper Server listening port: 20000
  Gatekeeper GKTMP version:2.0
Gatekeeper-ID: gk102
RRQ Priority: 1
 Server-ID: sj-server
 Server IP address: 1.14.93.28:42387
 Server type: dynamically registered
 Connection Status: active
   Server GKAPI version:2.0
 Trigger Information:
   Supported Prefix: 10#
   Supported Prefix: 3#
RRQ Priority: 2
 Server-ID: sf-server
 Server IP address: 1.14.93.43:3820
 Server type: CLI-configured
 Connection Status: inactive
   Server GKAPI version:2.0
 Trigger Information:
   Endpoint-type: MCU
   Endpoint-type: VOIP-GW
   Supported Prefix: 99#
ARQ Priority: 1
 Server-ID: sj-server
 Server IP address: 1.14.93.28:42387
```

Server type: dynamically registered

Connection Status: active Server GKAPI version:2.0 Trigger Information:

Destination Info: M:nilkant@zone14.com

Destination Info: E:1800.....

Redirect Reason: Call forwarded no reply

Redirect Reason: Call deflection

## debug gatekeeper servers

To turn debugging on, use the **debug gatekeeper servers** EXEC command. This command traces all the message exchanges between the Cisco IOS Gatekeeper and the external application. This command also displays any errors that occur when sending messages to the external application or when parsing messages from the external application. The **no** form of this command turns debugging off.

#### debug gatekeeper servers

no debug gatekeeper servers

**Syntax Description** 

This command has no keywords or arguments.

**Command Modes** 

EXEC mode

**Examples** 

The following example shows the debug gatekeeper servers output:

#### Example 6-2 debug gatekeeper servers Output

```
router#debug gatekeeper servers
######### begin screen trace
00:08:47:GK:processing server msg:
REGISTER RRQ
From:server1
To:gk617
Priority:1
00:08:47:GK TMSG encoded to write buffer:
"REGISTER RRQ
From:gk617
To:server1
Priority:1
Status: success
00:11:16:GK TMSG encoded to write buffer:
"REQUEST RRQ
From:gk617
To:server1
Transaction-Id:6121529400000001
Content-Length:62
c=I:1.14.93.92:1720
r=I:1.14.93.92:24999
t=proxy
a=H:px14
00:11:16:GK:processing server msg:
RESPONSE RRQ
From:server1
To:gk617
```

```
Transaction-Id:6121529400000001
Content-Length:35
a=M:jsmith
p=1# 2 # 3# 1800...
00:11:45:GK TMSG encoded to write buffer:
"REQUEST RRQ
From:gk617
To:server1
Transaction-Id:6121529400000002
Content-Length:72
c=I:1.14.93.130:1720
r=I:1.14.93.130:4307
t=voice-gateway
a=H:gw130
00:11:45:GK:processing server msg:
RESPONSE RRJ
From:server1
To:gk617
Transaction-Id:6121529400000002
Content-Length:18
R=securityDenial
########## end screen trace
```

debug gatekeeper servers